# **Connect with our students on**

## **STEP 1:**

[Go to: https://unh.acade-me.com/](https://unh.acade-me.com/) Click on "Employers"

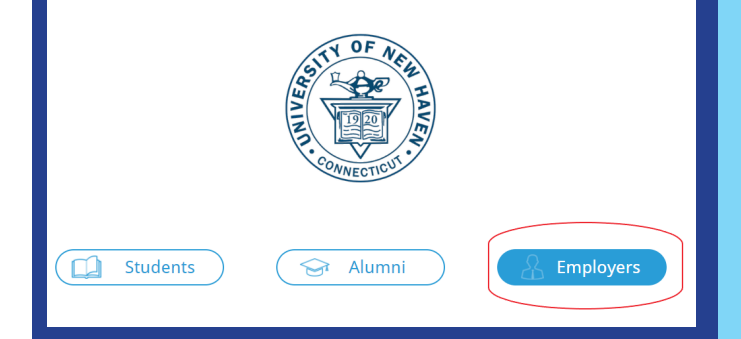

# **STEP 2: Create a new account or access** your current account

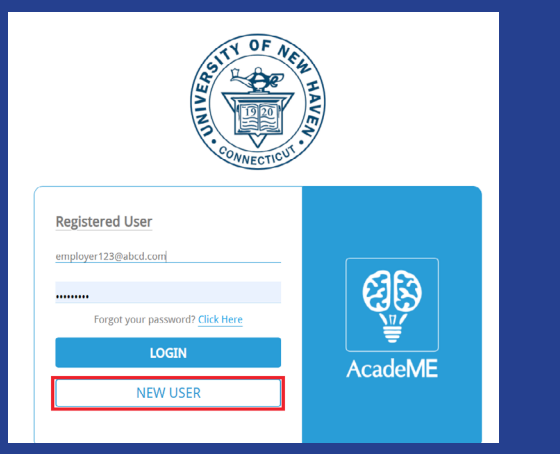

**STEP 3:** Fill out your company profile, attend events, post jobs & connect with students!

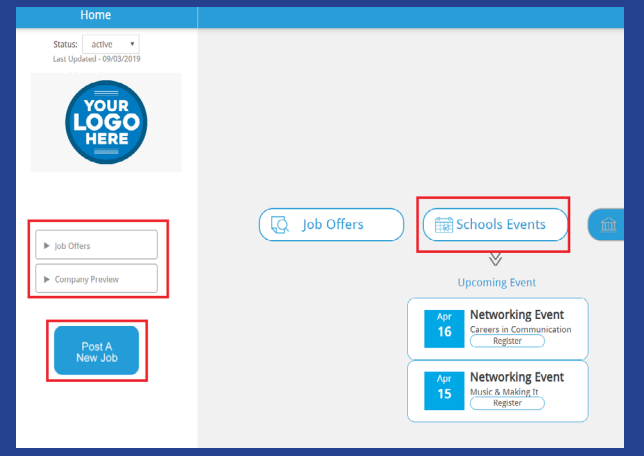

**ChargerLink ED** AcadeME

#### **NEW USERS:**

If you have never registered for an event or posted a job/internship on ChargerLink you will want to create a new account by clicking "NEW USER"

## **CURRENT USERS:**

If you have posted a job/internship on ChargerLink or attended an event, you may already have an account set up

#### **CONTACT US:**

Please email employerrelations@newhaven.edu to receive access to your account or if you have any questions

### **ON THIS DASHBOARD, YOU CAN:**

- > Find information and register for events
- > View your open job/internship postings
- > View or extend any job/internship offers
- > Post new open roles
- > Keep information about your company updated
- > Link external media
- > Communicate directly with students/alumni in our network

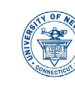

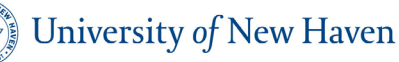

**CAREER DEVELOPMENT CENTER**